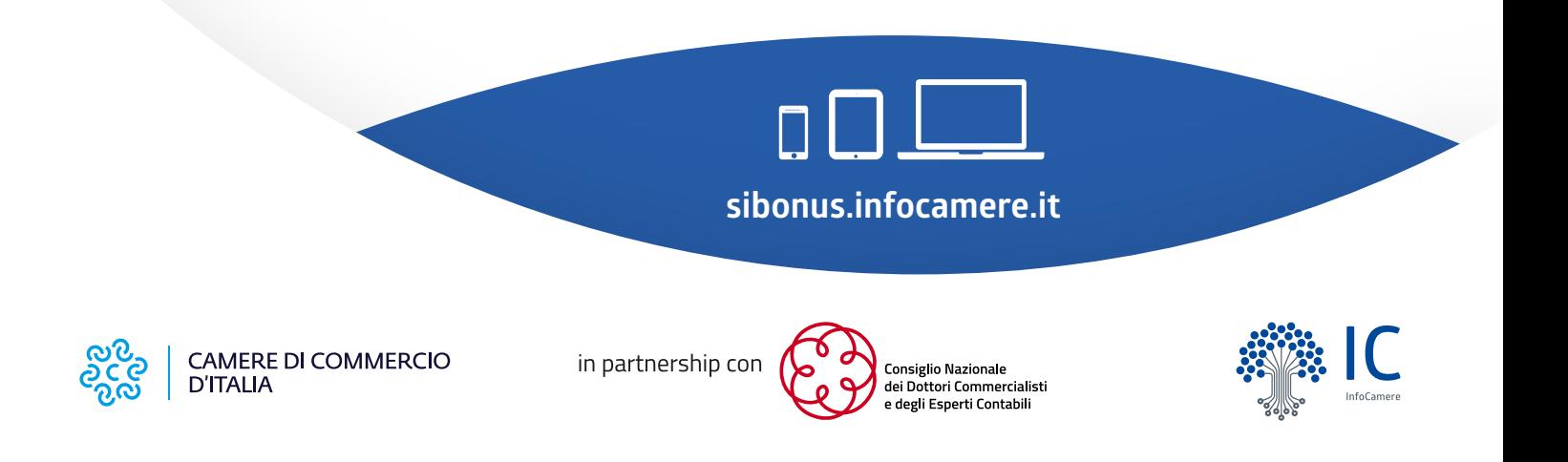

## **7 SEMPLICI PASSAGGI PER LA CESSIONE DEL CREDITO**

Mediante semplici passaggi in piattaforma è possibile avviare la cessione del credito:

**1.** Ogni utente acceduto al servizio, titolare di un credito di imposta, può inserire liberamente e gratuitamente un annuncio di vendita del credito.

**2.** Il Compratore interessato a un annuncio, cliccando sul pulsante "Richiedi", può avanzare richiesta al Venditore di conoscere la propria identità e di accedere agli eventuali allegati inseriti.

**3.** Nel momento in cui il Venditore autorizza in piattaforma la richiesta di informazioni del Compratore, lo stesso può visualizzare i dati anagrafici e gli eventuali allegati inseriti nell'annuncio.

**4.** Selezionando il flag "abilita", il Venditore decide a chi concedere la visualizzazione delle informazioni di dettaglio del proprio annuncio.

**5.** Il Compratore, se ancora interessato, può avanzare una richiesta di acquisto del credito compilando il modulo presente in piattaforma.

**6.** Il Venditore visualizza tutte le richieste di acquisto avanzate dai Compratori, selezionando "firma" in corrispondenza del Compratore selezionato, Una volta selezionato "firma", il Venditore deve completare alcune informazioni necessarie per la compilazione del contratto di cessione. Compilate le informazioni è possibile scaricare e prendere visione del contratto di cessione del credito in formato PDF e procedere alla sua sottoscrizione con la firma digitale.

**7.** Dopo la sottoscrizione il file firmato deve essere caricato attraverso il bottone "carica contratto firmato" in modo da chiedere al Compratore l'intenzione di proseguire con l'acquisto e di conseguenza procedere alla controfirma del contratto. Il Compratore può decidere senza alcun impegno di proseguire o meno con l'acquisto del credito; nel caso in cui desideri continuare con l'acquisto deve confermare in piattaforma di essere interessato alla firma del contratto. Manifestata la volontà di continuare con l'acquisto in piattaforma, tramite la specifica funzione visualizzata nel dettaglio dell'annuncio di interesse, il Compratore sarà contattato dall'ufficio SiBonus per la proposta di sottoscrizione delle "Condizioni del Servizio per la Cessione dei Crediti di Imposta" e la finalizzazione del primo contratto di cessione.

## **NOTA A MARGINE DI APPROFONDIMENTO**

• Dopo la comunicazione del versamento del Prezzo di Cessione sul Conto Cessionario, il Cedente, per i crediti ancora presenti sul proprio cassetto fiscale, provvede alla comunicazione della Cessione all'Agenzia delle Entrate, mediante la piattaforma informatica di quest'ultima, in conformità alla procedura stabilita dalle istruzioni e dalle linee guida di volta in volta emanate dalla stessa Agenzia delle Entrate e dalle Autorità competenti.

• Una volta che il credito d'imposta è presente nel cassetto fiscale del Cedente, quest'ultimo provvede a trasferire la titolarità del credito d'imposta sul cassetto del

Cessionario.

• La Cessione sarà efficace nei confronti dell'Agenzia delle Entrate nel momento in cui il Cessionario avrà confermato, mediante la piattaforma stessa dell'Agenzia delle Entrate, la propria accettazione della Cessione e il credito sarà visibile nel cassetto fiscale del Cessionario.

• Il Prezzo di Cessione resta vincolato sul Conto Cessionario fino al momento in cui non è avvenuta la comunicazione da parte del Cessionario dell'effettivo trasferimento del credito sul proprio cassetto fiscale. Con l'avvenuta comunicazione, il Prezzo di Cessione viene versato sul conto indicato dal Cedente e il processo di compravendita risulta completato. Rimane, in ogni caso, ferma la facoltà del Cedente di effettuare tale comunicazione tramite la Piattaforma, allegando idonea documentazione.

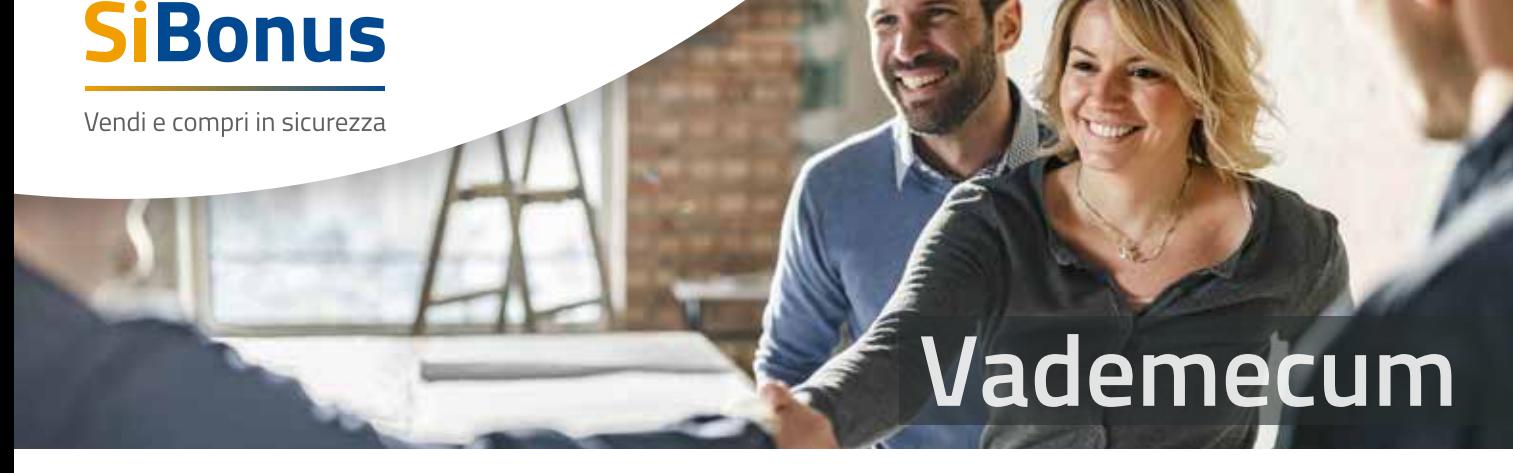